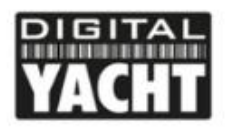

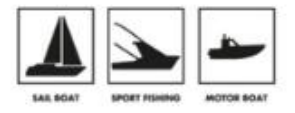

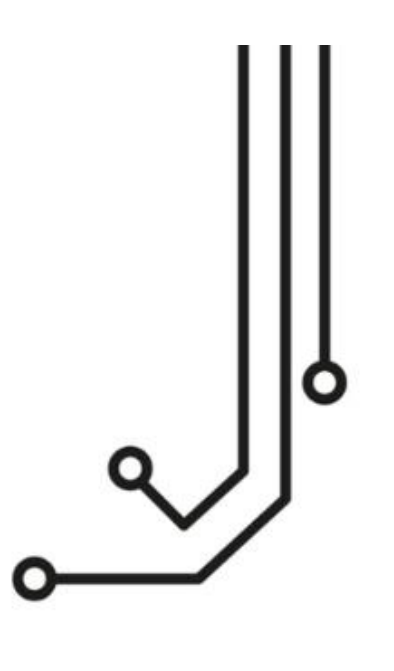

# IKCONNECT ROUTER INALÁMBRICO

Guía de Inicio Rápido

www.digitalyacht.es 914 198 0440

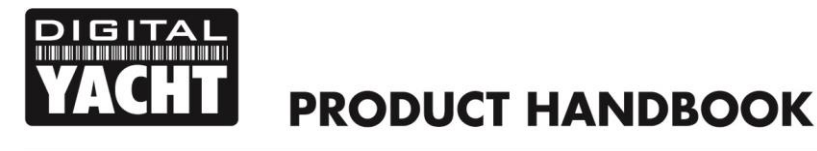

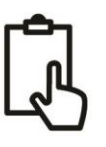

## 1. Introducción

Enhorabuena por la adquisición de su router inalámbrico iKConnect. Se recomienda que el router sea instalado por un instalador profesional. Si el iKConnect se va a conectar a Internet a través de un amplificador wifi de largo alcance de WL70 de Digital Yacht o a una interfaz iKommunicate, se recomienda que esta instalación/configuración sea realizada por alguien con la experiencia informática adecuada y con conocimientos de redes Ethernet

El iKConnect se puede utilizar en las siguientes configuraciones:

- 1) Como un simple router para configurar una red inalámbrica a bordo de un barco.
- 2) Con la antena WL70 de Digital Yacht para compartir la conexión a Internet con todos los que están a bordo.
- 3) Con un iKommunicate para proporcionar datos de navegación de Signal K y de NMEA de forma inalámbrica a bordo del barco.
- 4) Una combinación de las configuraciones anteriores.

 $\bf \hat{\bm \theta}$ 

**Antes de utilizar iKConnect, debe familiarizarse con este manual de instalación y con los manuales de los dispositivos que desea conectar a iKConnect.**

## 2. Antes de comenzar

Necesitará los siguientes elementos y herramientas para completar la instalación:

- El Router iKConnect
- Cable RJ45 Cat 5 para una conexión entre iKConnect y su red Ethernet (suministrado).
- Una conexión de 12 V CC al suministro del barco donde se instalará la unidad.
- Dos tornillos de cabeza plana adecuados para fijar el iKConnect en una ubicación de montaje adecuada.

Para probar y configurar iKConnect, necesitará:

• Un ordenador, Mac, iPhone / iPad u otro dispositivo inalámbrico que tenga un navegador web como IE, Chrome, Firefox, etc.

Para conectar el iKConnect a un iKommunicate, necesitará:

- Un iKommunicate Gateway
- Un cable estándar RJ45

Para utilizar el iKConnect y compartir una conexión Wifi de largo alcance a bordo del barco, necesitará:

• Una antena Wifi marina de largo alcance WL70 de Digital Yacht

# 3. Instalación

Antes de comenzar la instalación de iKConnect, seleccione una ubicación adecuada para el dispositivo. IKConnect ha sido diseñado para ser montado bajo la cubierta ya que no es resistente al agua. Debe de ser instalado en un lugar seco y puede montarse en una superficie vertical u horizontal. Al ubicar iKConnect deberá tener en cuenta:

- Enrutamiento de cables de alimentación, datos y red al dispositivo.
- Provisión de suficiente espacio alrededor del equipo para los cables.
- Mantener una distancia de seguridad con el Compás de 0.5m.
- La mejor ubicación para la recepción de Wifi, por ejemplo, en el centro del barco y no dentro de un compartimento metálico.

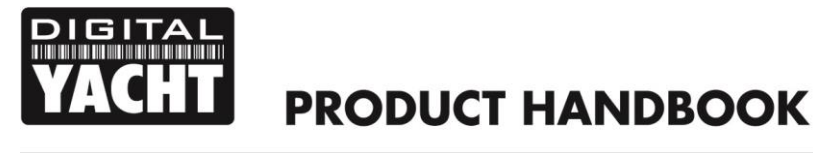

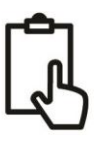

## **Instalación Paso 1**

- La ubicación del iKConnect es decisiva para la recepción de Wifi. La unidad cuenta con una antena 3dB que permite un alcance de hasta 30 m, pero es importante que la unidad esté situada en una ubicación central dentro del barco para asegurar que la recepción de Wifi sea buena en todas las áreas del barco.
- Si la unidad se coloca detrás de un mamparo, la recepción de Wifi puede reducirse. En esta situación, es recomendable instalar un cable alargador SMA, disponibles en muchos proveedores. La longitud del cable debe mantenerse al mínimo, se recomienda entre 1 y 3 m.
- Para instalar los cables de extensión SMA, desatornille la antena 3dB del iKConnect y atornille el cable del alargador entre el iKConnect y la antena. Ahora podrá ocultar la unidad iKConnect detrás de un mamparo y simplemente montar la antena en la cabina para obtener el máximo alcance de Wifi.
- La alimentación se conecta al iKConnect a través del cable de 2,1 mm DC Jack Plug suministrado. El cable tiene dos hilos, el rojo es la conexión positiva (+) y el negro es la conexión negativa (-). Conecte los cables a la fuente de alimentación más cercana de 12V CC. **Asegúrese de que la alimentación está conectada a través de un fusible o disyuntor adecuado (1A).** Si es necesario, añada el fusible en la conexión de alimentación positiva a la unidad.
- **IMPORTANTE** Si conecta el iKConnect a la antena de largo alcance de Digital Yacht WL70, recuerde que la antena WL70 tiene un cable USB de solo 5 m, por lo que asegúrese de que el iKConnect está situado a 5 m de la antena WL70.

## **Instalación Paso 2**

• Utilice los elementos de fijación adecuados (no suministrados) para asegurar el IKConnect a una superficie plana, utilizando las dimensiones que se muestran en la siguiente ilustración. Tenga en cuenta que el dispositivo se puede instalar en cualquier orientación.

#### **Dimensiones**

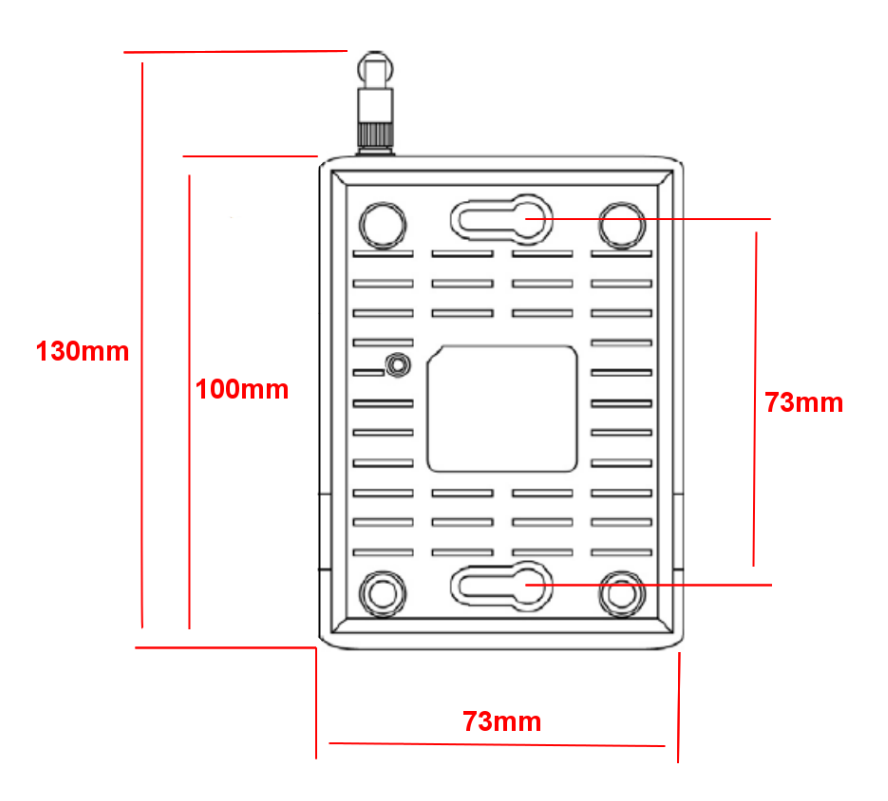

• Una vez que la unidad esté asegurada en su lugar, coloque la antena de manera que apunte verticalmente hacia arriba o si está conectada a través de un cable alargador, monte y asegure la antena dentro del área de la cabina.

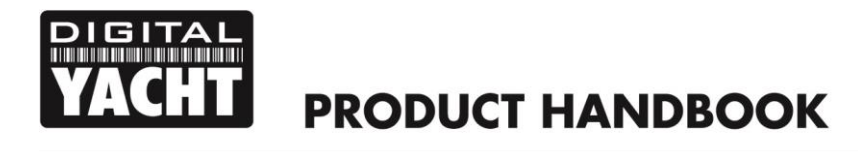

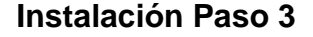

- Los siguientes pasos solo deben seguirse si está conectando el iKConnect a una antena Wifi de largo alcance, como, por ejemplo, la antena WL70 de Digital Yacht.
- Usando su cable USB integrado, conecte la antena WL70 a la toma USB en la parte frontal del iKConnect.
- La antena WL70 solo se detectará durante el encendido. Por lo tanto, siempre enchufe y desenchufe la antena WL70 cuando el iKConnect esté apagado.

## **Instalación Paso 4**

- Los siguientes pasos solo deben seguirse si está conectando el iKConnect a otro dispositivo de red por cable, como el iKommunicate de Digital Yacht.
- Conecte el cable de red RJ45 suministrado entre la toma Ethernet del dispositivo de red y la toma "RJ-45 LAN Port" del iKConnect.

## **Instalación Paso 5**

- Una vez que hemos hecho todas las conexiones, podemos encender el iKConnect.
- Cuando enciende el iKConnect, todos los LEDS que se encuentran encima del enrutador se encenderán brevemente y luego sólo se iluminará la luz LED de encendido.
- Cuando el iKConnect se inicie y se configure a sí mismo, el botón WPS parpadeará durante unos 15 segundos y, a continuación, el iKConnect debería estar completamente encendido y listo para ser utilizado.
- En funcionamiento normal, se encenderán el led para la fuente de alimentación y WPS, así como los LEDs de LAN, USB, WAN y WLAN si tiene dispositivos conectados a estos puertos.
- Cuando el tráfico de red se transmite / recibe en cualquiera de los puertos de red, el LED correspondiente parpadeará.
- A continuación, se muestra un diagrama de instalación iKConnect típico, de cómo se puede utilizar este router inalámbrico a bordo.

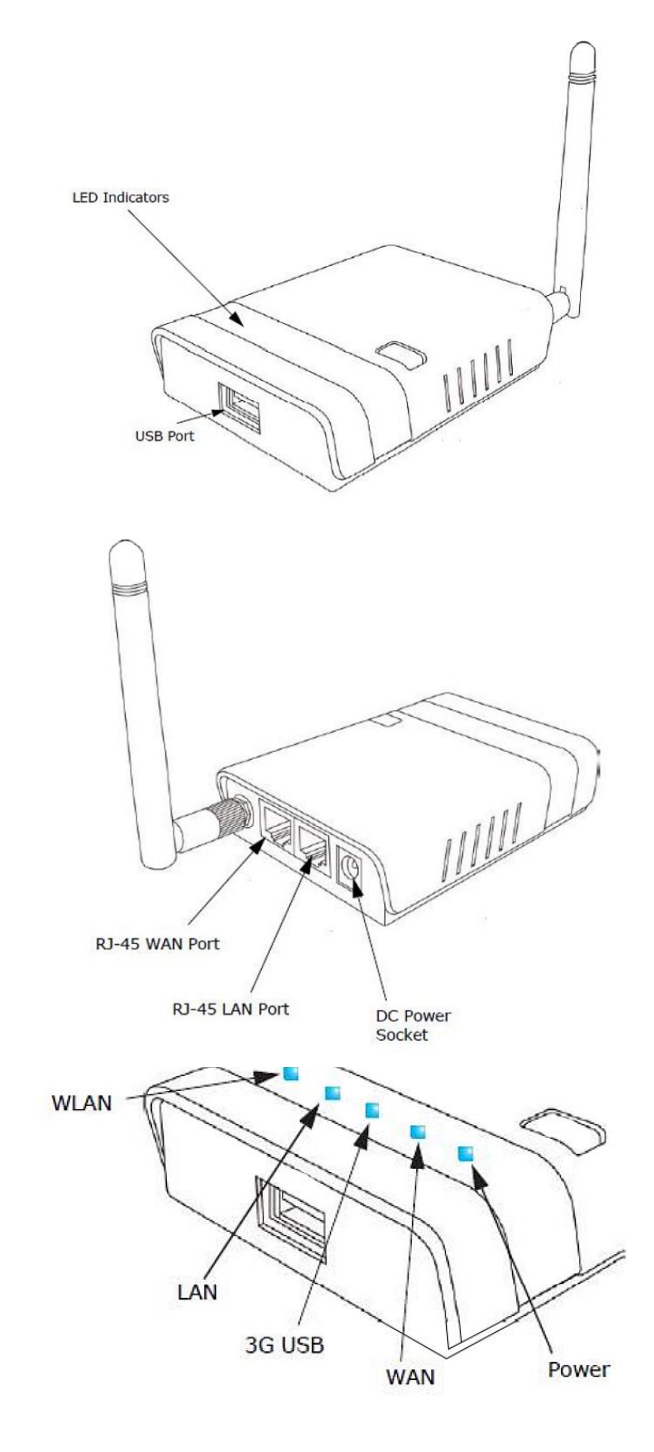

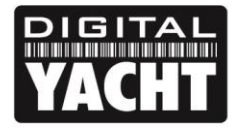

# **PRODUCT HANDBOOK**

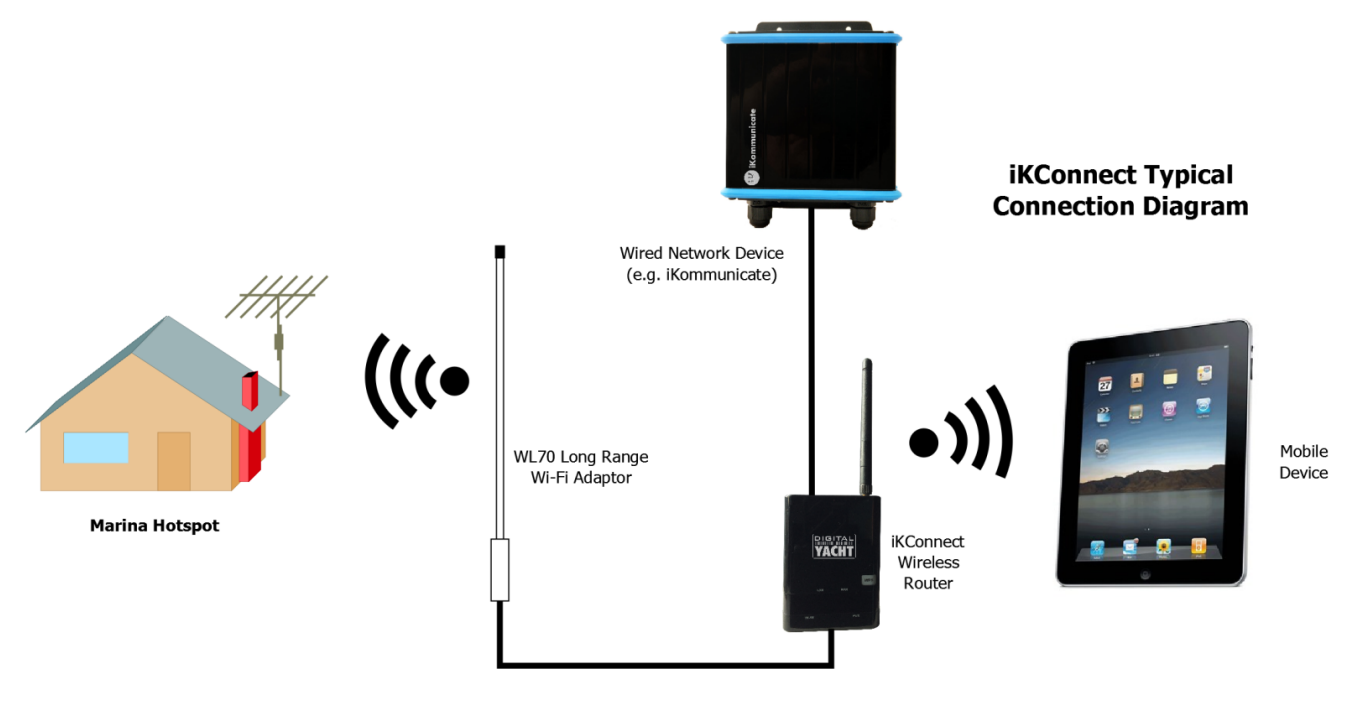

# 4. Configuración de la red

El iKConnect está preconfigurado para que funcione directamente sin necesidad de configuración adicional. La configuración predeterminada de iKConnect es la siguiente:

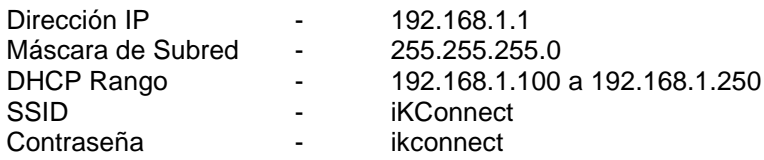

Los ajustes de red del iKConnect han sido elegidos para lograr la máxima compatibilidad con los equipos marinos y los hotspots de los puertos deportivos y otros puntos de acceso. Recomendamos que no cambie estos valores a menos que tenga experiencia en la configuración de redes.

Sin embargo, le recomendamos que cambie el nombre SSID y la contraseña predeterminados, ya que sería muy fácil para alguien leer esta guía en internet, descubrir la configuración predeterminada y conectarse a su red. Todos los cambios se pueden realizar fácilmente a través de la interfaz web a la que accede a través de un navegador web (Chrome, Internet Explorer, Safari, etc.).

Abra un navegador web y escriba en la barra de búsqueda 192.168.1.1 y verá la pantalla de inicio de sesión del iKConnect como se muestra en la Imagen1

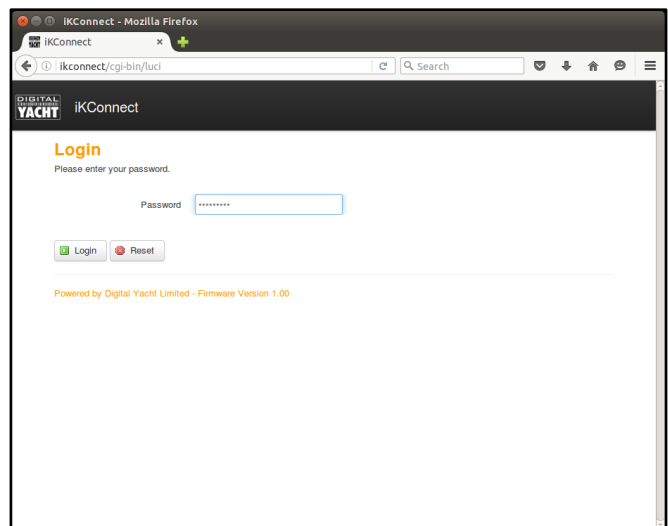

**Imagen 1**

La contraseña para iniciar sesión es "ikconnect" y le **recomendamos que no la cambie** en la página de Administración. Una vez que haya iniciado sesión, debería ver la página de estado como se muestra en la Fig. 2. Para cambiar el SSID y la contraseña inalámbrica de la red inalámbrica iKConnect, vaya a la página "WiFi" que se muestra en la Imagen. 3, seleccionando la opción de menú "**Network>WiFi**" (Red>WiFi).

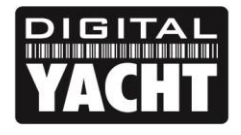

# **PRODUCT HANDBOOK**

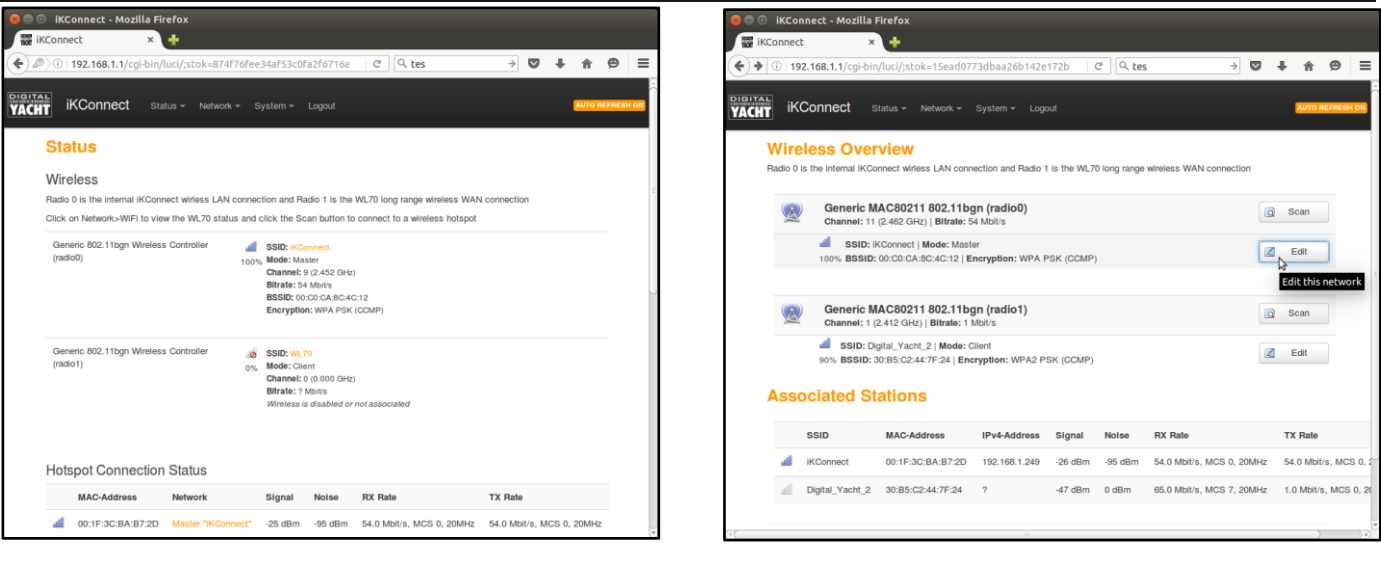

**Imagen 2 Imagen 3**

En la pantalla de Descripción General Inalámbrica, verá una sola red inalámbrica (Radio 0) o dos redes inalámbricas si tiene un WL70 conectado al puerto USB de iKConnect. La red inalámbrica iKConnect interna siempre aparece en primer lugar y es la que desea cambiar, así que haga clic en el botón "Editar" de la red iKConnect. Ahora debería ir a la página de configuración de red iKConnect que se muestra en la Imagen. 4.

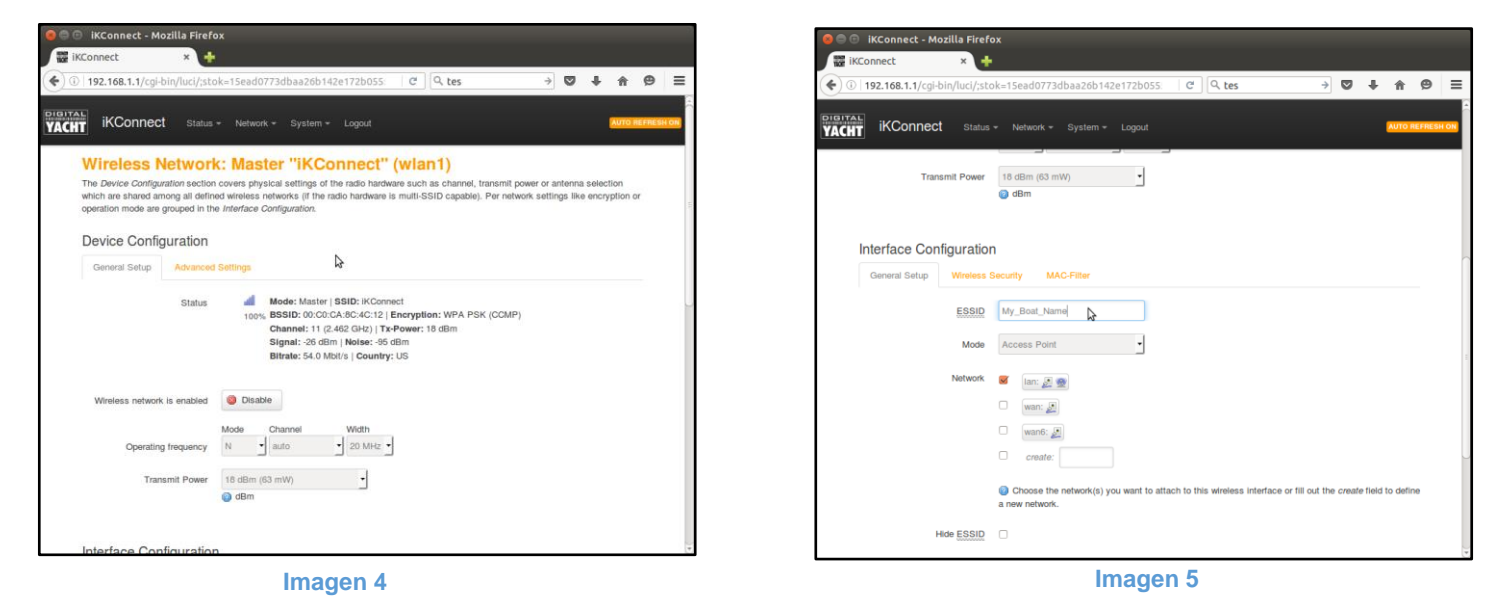

Desplácese hacia abajo en la página hasta la sección Configuración de interfaz, y cambie el SSID de "iKConnect" al nombre de su barco o a otro nombre de red inalámbrica adecuado. Por favor, evite el uso de espacios (use el símbolo \_) y cualquier otro carácter especial que pueda causar problemas con algunos sistemas operativos.

Una vez que haya cambiado el SSID, haga clic en la pestaña Seguridad inalámbrica en la sección Configuración de interfaz y cambie la contraseña. Puede hacer clic en el icono de las dos flechas verdes a la derecha del cuadro de contraseña para mostrar los caracteres que está escribiendo, en lugar de los asteriscos.

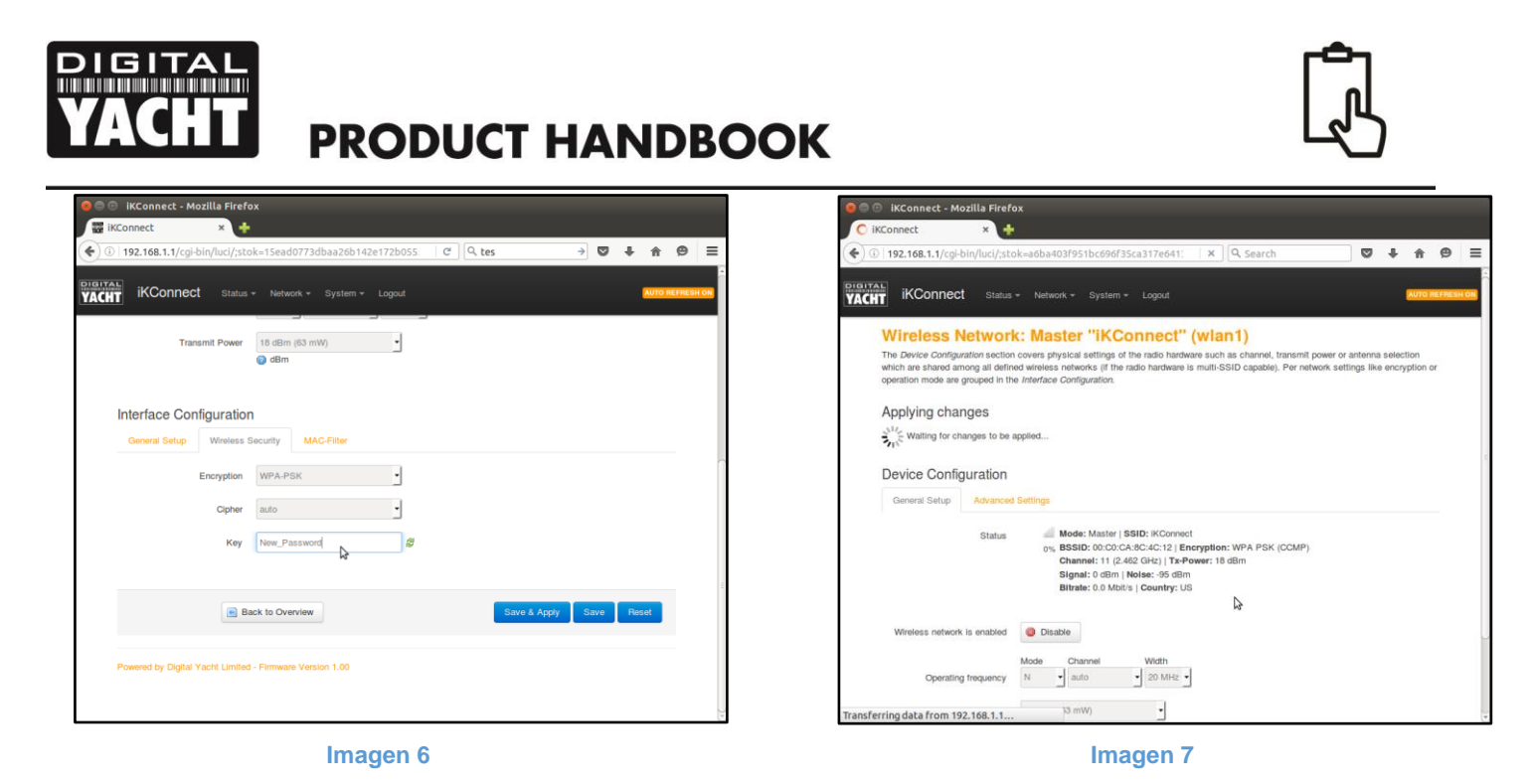

Una vez modificada la contraseña, haga clic en el botón Guardar+Aplicar y aparecerá la pantalla de la Imagen. 7. a medida que se vayan realizando los cambios. Una vez completado, usted regresará a la pantalla de Descripción General Inalámbrica en la Imagen. 3 pero con el nuevo SSID mostrado.

# 5. Cómo usar iKConnect con WL70

Si está utilizando el iKConnect con la antena marina WL70 de largo alcance de Digital Yacht, cada vez que llegue a una nueva marina, tendrá que iniciar sesión en el iKConnect para que el WL70 se conecte al hotspot de la marina. Esto se puede hacer desde cualquier Smartphone, tablet u ordenador que esté conectado al iKConnect, abriendo el navegador en el dispositivo e introduciendo la dirección IP de iKConnect (192.168.1.1) en la barra de direcciones del navegador. A continuación, verá la página de inicio de sesión de iKConnect que se muestra en la Imagen. 1.

Introduzca ikconnect como contraseña y, a continuación, seleccione en la página Vista General de Estado (Imagen. 2) la opción de menú Red>WiFi para acceder a la pantalla de Vista General Inalámbrica (Fig. 8), donde el WL70 debe aparecer como la segunda red inalámbrica de la lista (radio1). Haga clic en el botón donde WL70 escanear, y después de un par de segundos, se mostrará una nueva página de Escaneo Inalámbrico que lista todos los hotspots detectados por el WL70, como se muestra en la Imagen. 9.

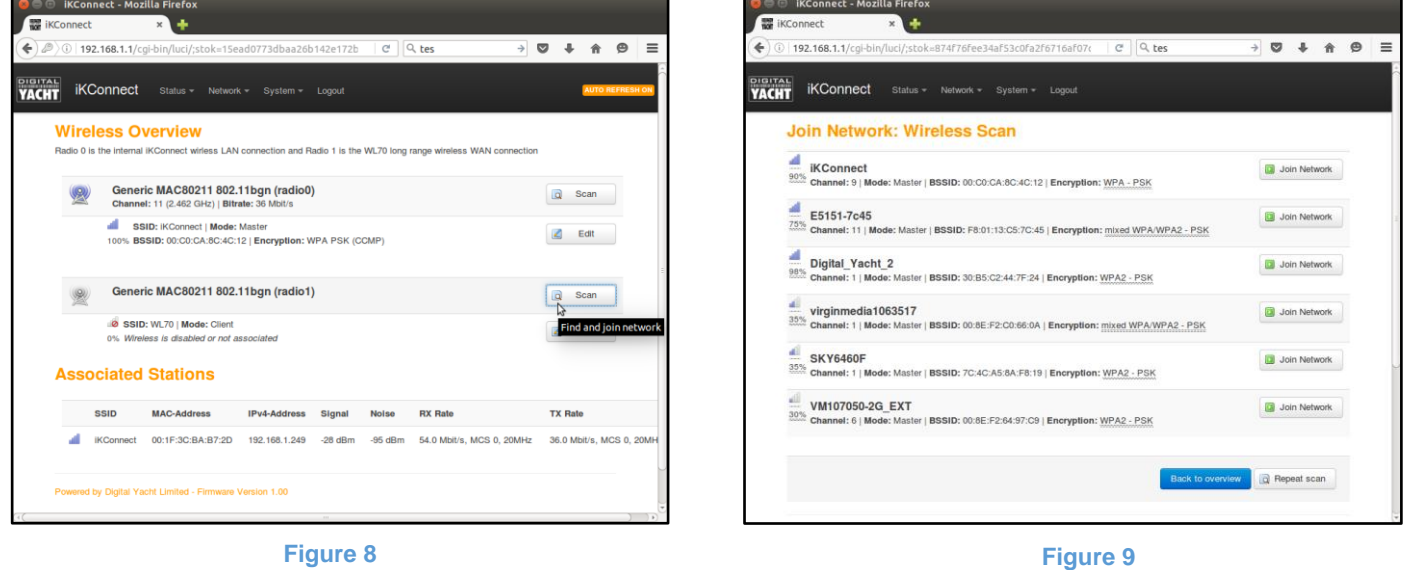

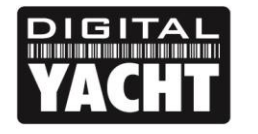

# **PRODUCT HANDBOOK**

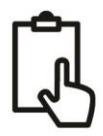

Seleccione el hotspot al que desea conectarse y haga clic en el botón Unirse a la red correspondiente. Ahora tendrá que introducir una contraseña si la zona activa está cifrada con WEP, WPA o WPA2 o si la red no tiene contraseña, sólo tiene que hacer clic en el botón Enviar. Ahora aparecerá una pantalla con la configuración de la nueva conexión inalámbrica que está a punto de crear (consulte el cuadro azul Cambios no guardados) y deberá desplazarse hacia abajo hasta la parte inferior de la pantalla y hacer clic en el botón Guardar y Aplicar para realizar los cambios y conectar el WL70 al hotspot.

NOTA - normalmente la contraseña se oculta con asteriscos, pero si hace clic en el icono de las dos flechas verdes, la contraseña que está escribiendo se verá para asegurarse de que la está escribiendo correctamente.

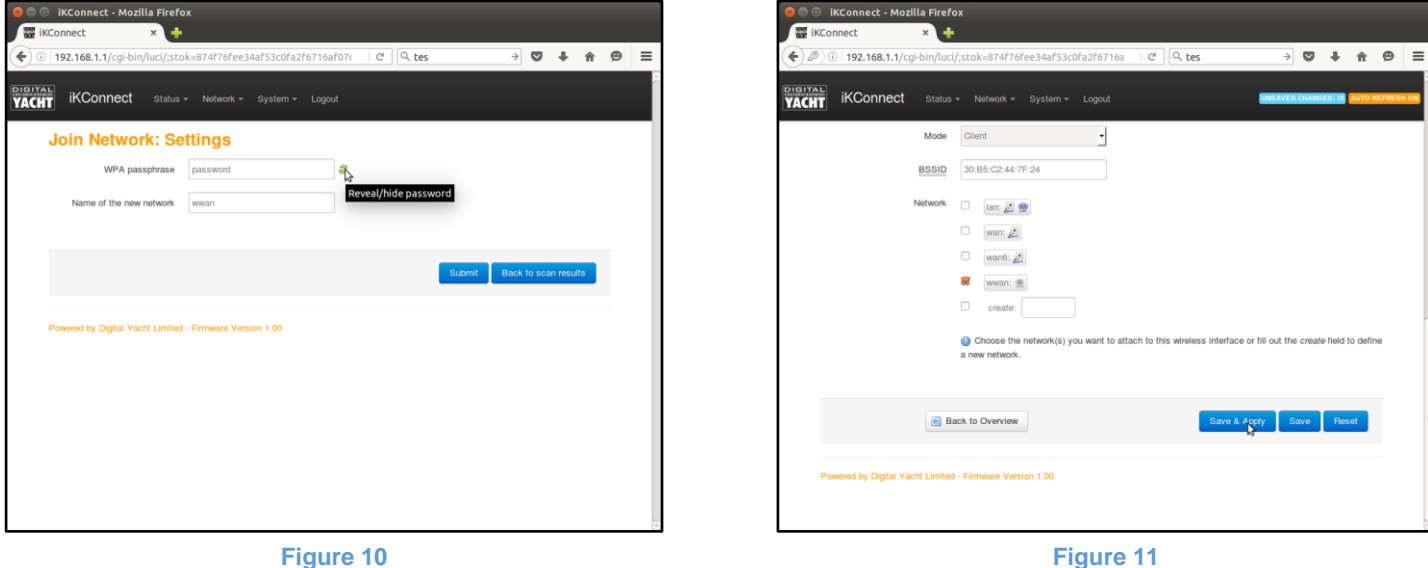

Después de unos segundos, el WL70 se conectará al hotspot, y debería ser posible navegar por Internet escribiendo una dirección de sitio web (URL) en la barra de direcciones de su navegador. Puede que se le redirija a la página de tipo Bienvenido/Registro/Inicio de sesión del hotspot del puerto deportivo, donde tendrá que seguir las instrucciones, registrarse, introducir un código, etc. antes de poder acceder a Internet.

# 6. Uso de iKConnect con otros dispositivos de red

iKConnect dispone de dos conectores de red para conectarlo a otros dispositivos de red por cable, como se muestra en la Fig. 12. Por defecto, el conector izquierdo está configurado para ser una conexión WAN para conectarse a Internet a través de un sistema de conexión WiFi de largo alcance como el WL510 de Digital Yacht o un tercer dispositivo 3G/4G.

El conector de red derecho es un conector LAN para la conexión a otros dispositivos de red como el iKommunicate Signal K de Digital Yacht u otros dispositivos como un sistema de entretenimiento Fusion Entertainment.

El conector LAN derecho también se puede utilizar para suministrar alimentación al iKConnect a través de la alimentación de Ethernet (PoE)

### **NOTA IMPORTANTE**

Sólo se debe utilizar un alimentador PoE pasivo de 12v DC y iKConnect se dañará si se conecta a un sistema PoE activo de 24v o 48v.

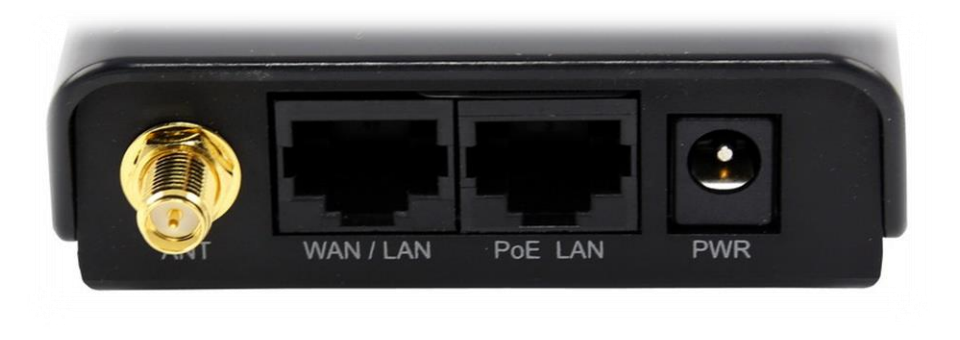

**Figure 12**

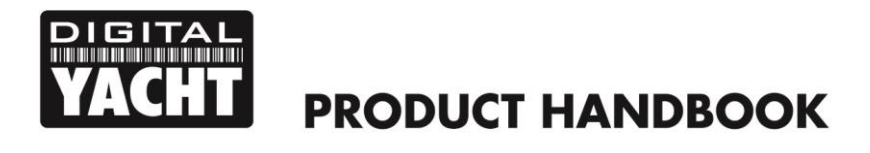

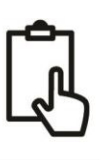

# 7. Reinicio de iKConnect

iKConnect tiene muchos ajustes y funciones que han sido optimizados para el mejor rendimiento y que en la mayoría de los casos no necesitan ser ajustados. Sin embargo, es habitual que los usuarios realicen cambios y ajustes, ya sea intencionadamente o por accidente, que hagan que iKConnect no funcione de forma óptima. Si esto ocurriera, restablecer iKConnect a sus valores predeterminados de fábrica, es un proceso sencillo.

Encienda el iKConnect y espere 30 segundos para que se inicie completamente. Ahora gire la unidad y localice el interruptor de reinicio (vea la Imagen. 13). Con el extremo de un lápiz, un bolígrafo u otro objeto similar, pulse suavemente el botón de reinicio, y manténgalo pulsado durante 10 segundos. Cuando suelte el interruptor, verá que las luces indicadoras cambian de estado y la unidad debería reiniciarse. Una vez que haya terminado de reiniciar, iKConnect volverá al estado en el que se encontraba cuando lo recibió por primera vez.

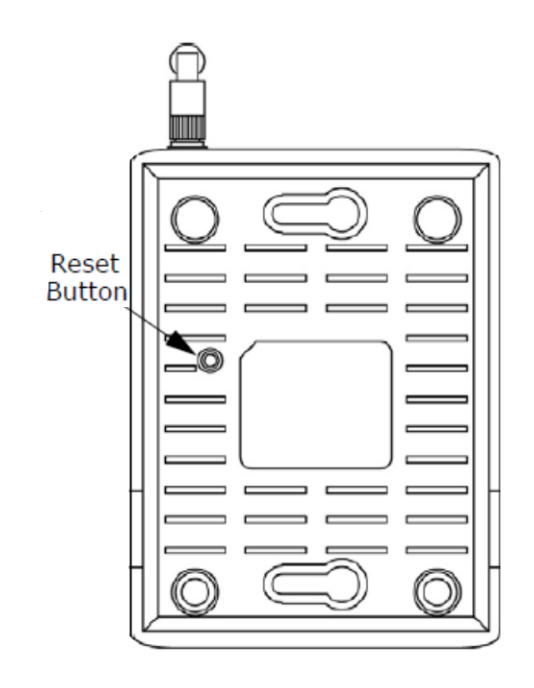

**Imagen 13**